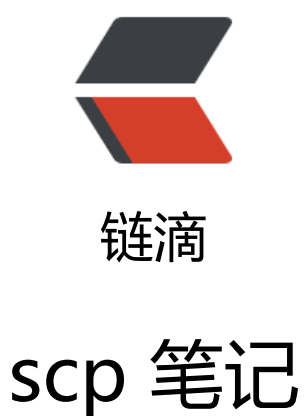

## 作者: someone31950

- 原文链接:https://ld246.com/article/1535615531403
- 来源网站: [链滴](https://ld246.com/member/someone31950)
- 许可协议:[署名-相同方式共享 4.0 国际 \(CC BY-SA 4.0\)](https://ld246.com/article/1535615531403)

<p><a href="https://ld246.com/forward?goto=http%3A%2F%2Fwww.cnblogs.com%2Fbrave unter%2Fp%2F5653317.html" target="\_blank" rel="nofollow ugc">scp 将数据从一台 linux 服 器复制到另一台 linux 服务器</a></p> <p>原文地址:<a href="https://ld246.com/forward?goto=http%3A%2F%2Fwww.cnblogs.co %2Fpeida%2Farchive%2F2013%2F03%2F15%2F2960802.html" target=" blank" rel="nofollow ugc">http://www.cnblogs.com/peida/archive/2013/03/15/2960802.html</a> 完整内容参考 文! </p> <p>scp 是 secure copy 的简写, 用于在 Linux 下进行远程拷贝文件的命令, 和它类似的命令有 cp 不过 cp 只是在本机进行拷贝不能跨服务器,而且 scp 传输是加密的。可能会稍微影响一下速度。当 服务器硬盘变为只读 read only system 时, 用 scp 可以帮你把文件移出来。另 外, scp 还非常不占 源,不会提高多少系统负荷,在这一点上,rsync 就远远不及它了。虽然 rsync 比 scp 会快一点,但 小文件众多的情况 下,rsync 会导致硬盘 I/O 非常高,而 scp 基本不影响系统正常使用。</p> <p>1.命令格式:</p> <p>scp [参数] [原路径] [目标路径]</p> <p>2.命令功能:</p> <p>scp 是 secure copy 的缩写, scp 是 linux 系统下基于 ssh 登陆进行安全的远程文件拷贝命令。li ux 的 scp 命令可以在 linux 服务器之间复制文件和目录。</p> <p>3.命令参数:</p> <p>-1 强制 scp 命令使用协议 ssh1</p> <p>-2 强制 scp 命令使用协议 ssh2</p> <p>-4 强制 scp 命令只使用 IPv4 寻址</p> <p>-6 强制 scp 命令只使用 IPv6 寻址</p> <p>-B 使用批处理模式(传输过程中不询问传输口令或短语)</p> <p>-C 允许压缩。(将-C 标志传递给 ssh,从而打开压缩功能)</p> <p>-p 保留原文件的修改时间,访问时间和访问权限。</p> <p>-q 不显示传输进度条。</p> <p>-r 递归复制整个目录。</p> <p>-v 详细方式显示输出。scp 和 ssh(1)会显示出整个过程的调试信息。这些信息用于调试连接,验 和配置问题。</p> <p>-c cipher 以 cipher 将数据传输进行加密,这个选项将直接传递给 ssh。</p> <p>-F ssh\_config 指定一个替代的 ssh 配置文件,此参数直接传递给 ssh。</p> <p>-i identity file 从指定文件中读取传输时使用的密钥文件, 此参数直接传递给 ssh。</p> <p>-l limit 限定用户所能使用的带宽,以 Kbit/s 为单位。</p> <p>-o ssh\_option 如果习惯于使用 ssh\_config(5)中的参数传递方式,</p> <p>-P port 注意是大写的 P, port 是指定数据传输用到的端口号</p> <p>-S program 指定加密传输时所使用的程序。此程序必须能够理解 ssh(1)的选项。</p> <p>4.使用实例:</p> <p>scp 命令的实际应用概述:</p> <p>从本地服务器复制到远程服务器:</p> <p>(1) 复制文件:</p> <p>命令格式:</p> <p>scp local\_file remote\_username@remote\_ip:remote\_folder</p> <p>或者</p> <p>scp local\_file remote\_username@remote\_ip:remote\_file</p> <p>或者</p> <p>scp local\_file remote\_ip:remote\_folder</p> <p>或者</p> <p>scp local\_file remote\_ip:remote\_file</p> <p>第 1,2 个指定了用户名, 命令执行后需要输入用户密码, 第 1 个仅指定了远程的目录, 文件名字 变,第 2 个指定了文件名</p> <p>第 3,4 个没有指定用户名,命令执行后需要输入用户名和密码,第 3 个仅指定了远程的目录,文 名字不变,第 4 个指定了文件名</p> <p>(2) 复制目录:</p> <p>命令格式:</p>

<p>scp -r local\_folder remote\_username@remote\_ip:remote\_folder</p> <p>或者</p> <p>scp -r local\_folder remote\_ip:remote\_folder</p> <p>第 1 个指定了用户名,命令执行后需要输入用户密码;</p> <p>第 2 个没有指定用户名,命令执行后需要输入用户名和密码;</p> <p>从远程服务器复制到本地服务器:</p> <p>从远程复制到本地的 scp 命令与上面的命令雷同,只要将从本地复制到远程的命令后面 2 个参 互换顺序就行了。</p> <p>实例 1: 从远处复制文件到本地目录</p> <p>命令:</p>  $<$ p>scp root@192.168.120.204:/opt/soft/nginx-0.5.38.tar.gz /opt/soft/ $<$ /p> <p>实例 1: 从远处复制文件到本地目录</p> <p>命令: </p>  $<$ p>scp root@192.168.120.204:/opt/soft/nginx-0.5.38.tar.gz /opt/soft/ $<$ /p> <p>说明:</p> <p>从 192.168.120.204 机器上的/opt/soft/的目录中下载 nginx-0.5.38.tar.gz 文件到本地/opt/soft 目录中</p> <p>实例 2: 从远处复制到本地</p> <p>命令: </p> <p>scp -r root@192.168.120.204:/opt/soft/mongodb /opt/soft/</p> <p>说明: </p> <p>从 192.168.120.204 机器上的/opt/soft/中下载 mongodb 目录到本地的/opt/soft/目录来。</ > <p>实例 3:上传本地文件到远程机器指定目录</p> <p>命令:</p> <p>scp /opt/soft/nginx-0.5.38.tar.gz root@192.168.120.204:/opt/soft/scptest</p> <p>说明: </p> <p>复制本地 opt/soft/目录下的文件 nginx-0.5.38.tar.gz 到远程机器 192.168.120.204 的 opt/soft scptest 目录</p> <p>实例 4:上传本地目录到远程机器指定目录</p> <p>命令:</p> <p>scp -r /opt/soft/mongodb root@192.168.120.204:/opt/soft/scptest</p> <p>输出: </p> <p>来自 <a href="https://ld246.com/forward?goto=%255Bhttp%3A%2F%2Fwww.cnblogs.c m%2Fbravehunter%2Fp%2F5653317.html%255D%28http%3A%2F%2Fwww.cnblogs.com%2Fb avehunter%2Fp%2F5653317.html%29" target="\_blank" rel="nofollow ugc">[http://www.cnbl gs.com/bravehunter/p/5653317.html](http://www.cnblogs.com/bravehunter/p/5653317.html

 $>$